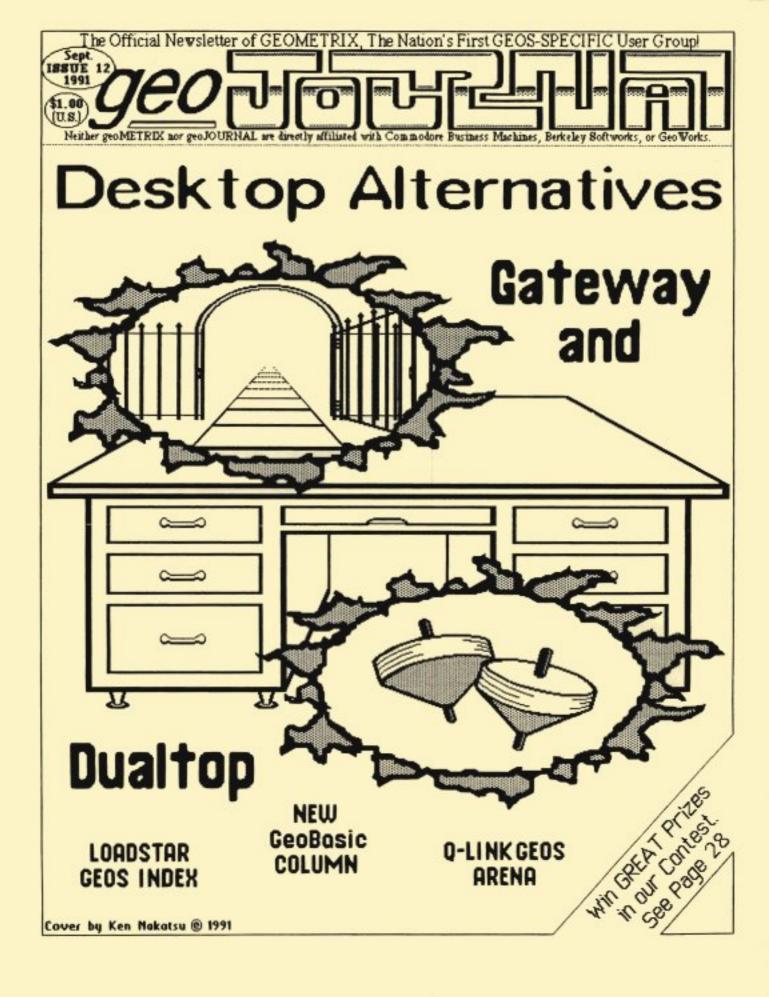

## HE FINE PRINT

### geoJOURNAL

The **geoJOURNAL** is the newsletter of **geoMETRIX GEOS Users Group**. The **geoJOURNAL** is published approximately every 2 months and sent to all current members, subscribers and to various user groups through the Newsletter Exchange Program.

The **geoJOURNAL** is published and printed by **geoMETRIX GEOS Users Group**, on a **Commodore 128** computer, 2 **1581** disk drives, **Super Snapshot** v5.22, **M3** mouse, **1764** (512K) REU and a **1670** (1200 baud) modern using **GEOS** v2.0, **GeoPUBLISH** v1.0(b), **GeoPAINT** v2.0, **GeoWRITE** v2.1, as well as many other fine **GEOS** products. **geoJOURNAL** is printed on a **Panasonic KX-P1091i** printer using an **MY-350** printer interface and an **Epson FX-80 DS** printer driver.

### LEGAL

Entire contents copyrighted by **geoMETRIX GEOS Users Group**. All rights reserved. No part of the **geoJOURNAL** may be reproduced, electronically stored or distributed in whole or in part without written permission from **geoMETRIX GEOS Users Group**. We disclaim all responsibility to return unsolicited matter, and all rights in portions published thereof remain the sole property of the **geoJOURNAL**. The **geoJOURNAL** assumes no responsibility for errors or omissions in editorial or advertising content and does not assume any liability for advertisers' claims.

### SUBSCRIPTIONS

Single Issue - \$1.00 6 issues U.S. - \$5.00 Canada - \$6.00 Other Areas - \$12.00 U.S. funds only

### ADYERTISING

Advertising in the **geoJOURNAL** is available at the following rates and must be paid for, in advance.

|                         | LISSUE      | 31SSUES | 61SSUES  |
|-------------------------|-------------|---------|----------|
| Full-Page               | \$20.00     | \$50.00 | \$100.00 |
| Half-Page               | \$15.00     | \$37.50 | \$75.00  |
| Quarter-Page            | \$10.00     | \$25.00 | \$50.00  |
| Ask about our Advertise | rs Special. |         |          |

Do you write **GEOS** programs or build **GEOS** hardware? Would you like new or wider exposure? Why not send us a sample of your program or hardware for a review in the **geoJOURNAL**.

### DEADLINES

Please send in your copy two months before the issue you would like your material to appear. Articles and Ad copy must be submitted in **GeoWRITE** or **GeoP AINT** format and must be **GEOS** related. Write for our guidelines.

### **EDITORIAL OFFICE**

You can contact the Editor, Grady Brown by writing: geoJOURNAL Editor 816 S.E. Polk Street

Cames, Washington 98607-2240 U.S.A.
Or E-Mail Grady on the **BBS ENTERPRISE** at (503) 245-8735 (#6 METRIX EDITOR/GRADY), or Q-Link (Grady83).

COPYRIGHT 1991 geoMETRIX GEOS Users Group

## **GEOMETRIX GEOS Users Group**

geoMETRIX is a Portland-based, international GEOS user group.

### MEETINGS

geoMETRIX GEOS Users Group meets on the 3rd Sunday of every month from 4:00 pm to 8:00 pm. Meetings are held at *Pietros Pizza*, 12222 S.E. Stark, Portland, Oregon. Come on in and visit us.

### MEMBERSHIP

Membership in **geoMETRIX GEOS Users Group** is open to anyone that is interested in the use of **GEOS**. As a member you get a 6 issue subscription to the **geoJOURNAL**, access to the **BBS ENTERPRISE**, special Members Only offers and access to the **geoMETRIX** Public Domain Library Collection.

### **YEARLY DUES**

U.S.A. -\$10.00 Canada -\$12.00

International -\$20.00

### LIBRARY

The **geoMETRIX** library is available for all members at each meeting or by mail. To help with the costs involved we must ask for \$10.00 in U.S. and Canada. \$20.00 in other areas. (U.S. funds only) All programs in the library are carefully screened to make sure all programs released to our members are in the PUBLIC DOMAIN. If for some reason a program is found not to be in the PUBLIC DOMAIN, please let us know, we will remove it immediately and notify the membership. If no copyright notices, names or dates are listed we disclaim all liability if later found to be copyrighted. If you have and PUBLIC DOMAIN **GEOS** programs, please consider adding them to our library for others to enjoy.

geoMETRIX GEOS Users Group and the geoJOURNAL support the Software Publishers Association in its efforts to stop software piracy. In this regard, geoMETRIX GEOS Users Group does not allow copying or trading of commercial non-Public Domain software at any geoMETRIX GEOS Users Group meeting.

### LEGAL

The name geoMETRIX GEOS Users Group, geoJOURNAL and the gMand gJ logos are trademarks of geoMETRIX GEOS Users Group, Portland, Oregon and may not be reproduced or used without written permission from geoMETRIX GEOS Users Group. The name Commodore and the C= logo are registered trademarks of Commodore Business Machines, Ltd., West Chester, PA. The names GEOS, BSW, Berkeley Softwoks, geoWrite, geoPaint, geoCalc, geoFile, International FontPack, geoChart, FontPack Plus, geoProgrammer, geoBASIC, geoPUBLISH, geoDex, DeskPack Plus, geoSpell, GEORAM, geoWorks, and the GEOS logo are registered trademarks of GeoWorks, Berkeley, CA. geoMETRIX GEOS Users Group and the geoJOURNAL are in no way affiliated with the above mentioned companies.

### geoMETRIX OFFICE geoMETRIX GEOS Users Group

20224 S. Spregue Road Oregon City, Oregon 97045-9641

## geo-lournal Highlights

## Table of Contents

## **Departments**

| Editor's Notes   | 4  |
|------------------|----|
| Reference Room   | 5  |
| The Rumor Column | 9  |
| Birthday Wishes  | 18 |
| GEOHIGHLIGHTS    |    |
| geoJOURNAL INDEX | 26 |

## Feature Articles

| Dual Top Review                | 5  |
|--------------------------------|----|
| The Twelve Steps               | 9  |
| FONTMANIA!                     |    |
| BEGINNERS COLUMN               | 12 |
| GATEWAY INTO THE FUTURE        | 13 |
| Up Close and Personal          | 19 |
| Q-Link GEOS ARENA              | 19 |
| LOADSTAR GEOS INDEX            | 20 |
| It's Your Choice               | 21 |
| Geo-Basic                      | 24 |
| RUN Q-LINK SURYEY              |    |
| HIGHLIGHTS                     | 24 |
| Copy Programs and 2 Meg REU'S. | 25 |

geoMETRIX GEOS Users Group 20224 S. Sprague Road Oregon City, Oregon 97045-9641 U.S.A.

බබිනි ලිගැලෙගෙනල THE OFFICIAL 885 OF GEOMETRIX! (*503*) 245—7725 1200|2400 Baud 24 Hours DMNI 128

Republicand Half Suden polaresqui

September 15, 1991 October 20. 1991 November 17. 1991

Portland geoMETRIX Meetings are held on the 3rd Sunday of every month at Pietro's Pizza on S.E. 122nd & Stark. 4:00pm-8:00pm

### DISCLAIMER

geoJOURNAL on ocaission publishes information relating to hardware enhancements, projects & techniques, and software patches.

Because of possible differences in quality and conditions of materials and workmanship as well as with various hardware and software configurations. geoJOURNAL & geoMETRIX GEOS Users Group disclaim any and all responsibility for the safe and proper functioning of reader-built projects or programs run based upon or from information published in our publication.

## STAFF MEMBERS

geoMETRIX President, Secretary:

Peter Lerten

geoJOURNAL Editor:

Grady Brown

geoJOURNAL Printing. Circulation & Distribution:

Peter Lerten

geoMETRIX Librarian, BBS SYSOP: Ken Nakatsu

## EDITOR'S

Welcome to geoJOURNAL 12. That must mean school is in session again and the summer months are winding down. With weather turning to the cooler side we have time once again for our most favorite indoor sport, COMPUTING.

The biggest news for this summer was the creation and release of 'the gateWay' by Creative Micro Designs (CMD). The gateWay 64 and the gateWay 128 are desktop replacement programs that will release you from GeoWorks GEOS boot disks, allowing you to boot from a 1541, 1571, and a 1581. We have a review of the gateWay 64 here in this CMD also has come out with their RAMLink. RAMDrive and RAMCard hardware that will change the speed of GEOS forever, giving us more space to work as well as RAM speed file access. We hope to review the RAMLink hardware in the next geoJOURNAL so be sure not to miss it.

This issue sort of has a theme of Desktop Alternatives. As I mentioned before we have a Feature Review of the gateWay. Another being the newest version of DualTop 2.0 by Paul B. Murdaugh. Sorry, Paul and CMD but my favorite is still the GeoWorks DeskTop.

The geoMETRIX Flyer Contest is nearing a close with only two months until the deadline. We have received a few entries and are really happy to see so many great artists out there. Artists with words and with pictures. Keep up the creativity. Rember that we must have your submittions (flyer(s) on disk as well as a completed submission form for each flyer) by November 17, 1991. For submission forms, contest guidelines, and more information just send us an SASE and we'll get them right out to you.

Speaking of deadlines, for those that may wish to submit an article, review, a GeoTIP, advertising, money, or anything you think someone might find useful, here are a few of the upcoming publication deadlines.

> geoJOURNAL 14 geoJOURNAL 15 geoJOURNAL 16

November 17, 1991 January 19, 1992 March 15, 1992

Since I've mentioned the deadlines for upcoming issues...Do you remember sometime back (geoJOURNAL 9) a small blurb about something called the GEOS BACK SCRATCHERS **BOOKLET?** Well, after quite some time, I have finally finished it. It is a FREE booklet that will hopefully give you the answer to many of our Policies & Guidelines, Advertising Plans, as well as Membership and Subscription Information. It will be sent out to all new members as well as anyone else who'd like one. Just drop us a note with an SASE.

This issue brings you a list of GEOS programs found on LOADSTAR disks #58 through #87, an Up Close and Personal look at Nate Fiedler (NateF on Q-Link), our WORLD FAMOUS Rumor Column and GEOHILIGHTS, Steve Wehner's BEGINNERS COLUMN and Dick Estel's FONTMANIA. We also have a NEW column for Geo-Basic users by Jim Caldwell. We will tru to feature him in an upcoming Up Close and On Q-Link: RUN magazine's survey Personal... article. highlights and also about updating the GEOS ARENA software libraries. Also check out our new combined Membership/Subscription/Back Issue form on page 27.

During the summer months many programmers have been asking for program ideas. Well, since geoJOURNAL 14 -Januaru 1992 is our New Years issue I would like everyone to send us a list of GEOS programs you'd like to see written in 1992. We'll publish the lists in issue 14 as well as send a copy to all the GEOS programmers we know and have addresses for. So help us out and help the programmers learn what it is you'd like to see in the future for GEOS. Please send these in by November 17, 1991.

It looks like 1992 will be very exciting with quite a few new developments in both hardware and software. I look forward to it, geoMETRIX and the geoJOURNAL will be there with you as we all learn more about our GEOS systems. ₩J

Gradu Brown...

geoMETRIX meeting room provided by. Pietro'z Gold Clouzt 12222 S.E. Stark Portland, Oregon Meetings are on 3rd Sundays of every month, 4:00 pm - 8:00 pm

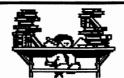

## Reference Room

A column by Ken Nakatsu

Many of our members that are telecommunicators know that BBS Enterprise, the support board for geoMETRIX, has been struggling to get back on-line. We are sorry to have kept you waiting. Unfortunately not all things are under our control, and even when we have control we don't seem to be in control. Such is often the reality of a volunteer force, but we do what we can when we can. Anyways, I am pleased to announce that we have indeed gotten the board back up. We have been taking on new users for about a week now and much to my surprise a few long distance members have already checked in.

Because of all the delays, and a desire not to make users wait any longer, the board has been put up rather hastily. Currently there is very little that doesn't need to be done. Menus need to be changed, there are system messages that need to be installed, graphics files for things like welcomes are non-existant and the transfer area hasn't been configured. However, the message bases have been installed along with a few on-line games, so we now have a place where we can have a forum and where the President, Editor, and Librarian can easily be reached.

With any luck, by the time this newsletter makes it into your hands we will at the very least have the geoMETRIX area of the transfer section open. I have reserved 16 megs for the geoMETRIX library. For now I plan to set it up similar to the way things are on Q-link. Hopefully this will simplify the task of arranging files obtained from Q-link, both for me and for those already familiar with Q-Links format.

We look forward to seeing you on-line. BBS Enterprise (503-245-TREK)

Support
Your User
Group!
We're Here
For YOU!
geoMETRIX

## Dual Top Review

bu Ken Nakatsu

Two issues ago I did a review of a program called Newtools2. I was impressed enough with Newtools2 to use an experience I had with an Amiga to make that point. Dual Top, which is an alternative for Desktop, falls into this same category, and though I cannot recommend it in it's current state as a replacement for the DeskTop, it does compliment the DeskTop admirably. It has tremendous potential to be a DeskTop replacement such as Gateway and bears a strong resemblance to an Amiga counterpart called Diskmaster. In fact, I gloat about it's resemblance with Diskmaster to my Amiga friends as one more defense for not having yet bought one.;

Dual Top was designed to be used with a ram expander (expansions such as 2 meg versions of the ram expander will work) and will operate with up to 3 drives (including 2 rams and one real) in any combination. When placed on the boot disk Dual Top will boot instead of the DeskTop. One can go to the DeskTop by clicking on Dual Top in the geos menu. However Dual Top will not allow access to the DeskTop from it's source or destination windows.

Dual Top is essentially a DeskTop which lists the directories of two drives at once, hence the name Dualtop. It lists them in two seperate windows, a source window and a destination window. Dual Top lists up to 16 files in each window. On each window are two fuel gauges. The one on the outside of each window, in relation to the computer screen, estimates the storage space remaining in the drive with respect to it's capacity. The one on the inside of each window, towards the middle of the screen, estimates the number of the files on the disk in relation to the number of files permitted. Since these are gauges they do not give an exact numerical account of the disk status, but they serve their purpose adequately. For future reference, I will refer to the gauge which shows disk capacity as the "storage gauge" and the gauge which shows the number of files permitted as the "file gauge".

There are 10 buttons between the source window and the directory window. The top three buttons are reserved for the drives A, B, and C. The drive each represents is printed on the button. The last seven buttons are for file manipulation. The commands on the remaining buttons are "All" which selects all the files, "Clear" which deselects selected files, "Info" which lets you view the information box on all selected files, "Copy" which let's you copy between any combination of drives in any direction (the files selected from the source drive to the selected destination drive), "Print" which let's you hardcopy selected files in the order of your selection, "Rename"

# E BANBOUL OFTUARE

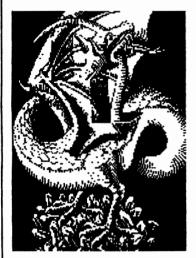

At Rainbow Software, we've made an art of collecting MACINTOSH files to convert to GEOS, combing the world for the very best in graphics, clip art, and full-page pictures. Hundreds of geoPAINTs, converted straight from hi-resolution MacPaint files.

From cartoon characters to movie posters to bathing beauties, there's something to suit all types of people of any age.

Here at Rainbow, we realize that finding good pictures can sometimes be tough, so we've saved you that part of the trouble...
The next step is up to you

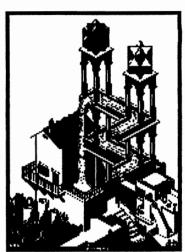

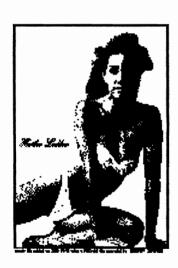

We've created a catalog of miniaturized duplicates, giving the closest representations of the files without actually handing them to you, so it's easy to choose which pictures you want. Still want more?

As an introductory offer, we will give you a 2-disk sample set of geoPaint files, right along with our catalog, for a special price of just \$5.00.

But if you really don't want the sample disk, we can still give you the catalog for \$2.00. (Postage & Handling)

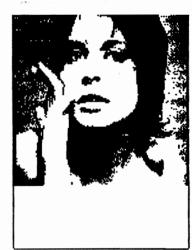

Mail Check or Money Order (or requests for info) to:
Rainbow Software
20224 S. Sprague Rd.
Oregon City, OR 97045-9641

which let's you change the name of any selected files and "Delete" which let's you scratch any selected files from the disk. All of these commands are performed on the drive in the source window.

The clock, in the upper right corner of the screen, is set in the same manner as the DeskTop clock. Just click on it and insert the correct time. I miss having the date displayed along with the time, but it does read smart watches so it will display the correct time for those who have a smart watch and the smart watch reader on their disk.

## MENUS

Dual Top has 6 menus: geos, disk, configure, options, auto dir, and auto sort.

The **geos menu** let's you select information (about the program), select a printer driver, select an input device, select your preferences and allows you to exit to the DeskTop.

The disk menu let's you close the source disk, rename the source disk, erase the source disk and format any disk.

A format

command box will let you choose which drive to format. There were no options for validating a disk, copying a disk, or opening a disk. All of which are on the DeskTop.

The **configure menu** let's you alter your drive configuration by swapping between drives A&B, A&C, and B&C.

The **option menu** is used to either reboot or go to basic.

The **auto dir** menu let's you select which drive you want Dual Top to automatically list when you return to it. Dual Top must be on an open disk in the source window before it will allow this option to be set. Further more, it gives priority to the drives alphabetically so if you try to select all three drives it will list drives A and B when you return to it. When you have it auto list any two drives, it will put the drive with the earliest letter in the alphabet in the source window.

The final menu in Dual Top is the **auto sort menu**. This menu let's you toggle between having Dual Top list files in

the order they appear on the disk or alphabetically. The peculiarity about this toggle (in my opinion) is it doesn't show the current state of the setting. Instead it shows the state of what the setting will be if it is selected. Therefore, if it says it's on it is really off and vise versa. Personally I would rather have it display the current setting. I also missed having the ability to list files by size, type and date in addition to listing alphabetically. Of course since only the filenames are listed in the directory there was really no reason to add these. Perhaps down the road there will be a version which will enable the source window to expand and contract to show the desired listing.

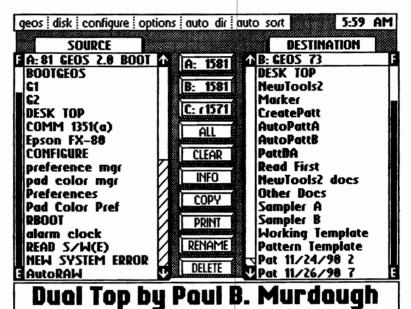

**USING DUAL TOP** 

One of the advantages of Dual Top is the ability to change windows. Changing windows is as simple as clicking in a window to make it the new source window. The this ability to do coupled with being able to list two directories at once cuts down on the mouse clicking and disk switching done in the DeskTop.

Selecting files with Dual Top is accomplished by

clicking once on the file to be selected. Selecting multiple files is another place where Dual Top shines. With Dual Top you do not have to hold down the Commodore Key to select multiple files, furthermore if you have groups of files all adjacent to each other in the directory, dragging the cursor over them with the mouse button depressed will select them swiftly. Selecting all the files on a disk is done with the all button.

Opening files requires the standard double click. You can open a file in either window in Dual Top as long as you have the appropriate utilities on the disk.

Scrolling through the directory is handled by clicking on the arrow at either the top or the bottom of the file gauge. Clicking on the up arrow will cause the list to move one page up at a time until you reach the top of the list and clicking on the down arrow will do the opposite. You can also grab the rectangular marker on the gauge and drag it to any point of the file gauge you wish to view. The documentation for Dual Top mentions that if you continue to hold the mouse button down while over either the up or the

down arrow it will continue to page through the directory in the chosen direction continuously, within the confines of the list, until the mouse button is released. I have been using the 128 version of Dual Top 2.0 and could not get it to do continuous paging.

Copying files from one disk to another is done with the copy button. First click on button with the drive that is to be the destination disk. This will list the directory of disk in that drive in the source window. Then click in the other window (clicking in the other (destination) window makes it the new source window). This will put the first drive selected in the destination window. Now click on the button of the drive to copy the files from. This will be the source drive. (If the source drive is selected first it will be necessary to switch the windows an extra time to return the first selection to being the source drive.) Now highlight the files to be copied from the source window by clicking on them once. The last step is to click on the copy button to excecute the copying. Initially, there was a tendency for me to try and drag the files from the source window to the destination window. Force of habit. Once I was able to control that urge I found I liked the Dual Top system better than the icon draging of the DeskTop. Another plus was, because I only had to click once on the file and then on the copy button instead of twice on the file as is required in the DeskTop, accidental opening of a file bu clicking on it twice a little too swiftu was no longer a problem. Also, being able to see the destination disk update itself (without having to open the disk to peek at the result as on the DeskTop) was a nice change.

Something to watch for when copying is Dual Top does not check to see if there is a file which exists with the same name on the disk you are copying to, so if there are different files utilizing the same name or seperate files are desired but one of them is not renamed, **BEWARE**. Dual Top will copy right over the one that was there. Granted, a case can be made for not being asked to overwrite a file every single time this situation occurs. There are times when overwriting alot of files is desired and not in question. Perhaps some kind of toggle that allows a choice between having the program look for duplicate files before copying or not look for duplicate files is in order.

### WEAKNESSES

As good a program as Dual Top is, it does have drawbacks. Aside from not checking a disk for the use of duplicate filenames, Dual Top is asleep until you wake it up. Here's what I mean. When Dual Top comes up either after booting or returning from an application and files are immediately selected in the destination, window it becomes the source window, but this isn't reflected in the window frame. Dual Top continues to display what should be the new source window as a destination window. To get Dual Top to show

what is actually the case you need to wake it up by first clicking in the source window before going to the destination window. I found this to be very confusing at first, and even though the confusion passed with experience, I still find it annoying. It make me nervous when copying with the destination frame around the wrong window and it shouldn't be necessary to wake it up everytime one returns to Dual Top..

Though Dual Top seemingly attempted to automatically install the first printer driver from my boot disk, (it recognized what the first printer driver was). For reasons that I cannot explain, it was not able to locate it. Dual Top would only find my printer driver when I put it in the ram expander.

For any DeskTop program to be complete, I believe it must have keyboard commands, and though Dual Top has a few, it is lacking many utilized by the DeskTop. Dual Top uses 6 keyboard functions in all. Four for moving within the source directory list (F1 = Top of the listing, F3 = Moves one page up, F5 = Moves one page down, F7 = Bottom of the listing) and two which utilize the Commodore key. By holding down the Commodore Key you can abort the copying of multiple files (RIGHT ON PAUL!) and you can also use the Commodore Key to disable the double click from opening files.

Missing, were keyboard commands for the DeskTop equivalent of selecting an input driver, opening a file, renaming a file, file info, printing a file, deleting a file, closing a disk, renaming a disk, erasing a disk, formatting a disk, selecting all files, selecting page files and rebooting.

### **OYERYIEW**

Though Dual Top 2.0 lacks much of the flexibility of the Most notably a sparce selection of keyboard DeskTop. commands, the absence of a command to validate a disk, and the ability to list files by type, date and size. However, I found that asside from having to be woken up. what Dual Top does it does excedingly well, and it does it better than the DeskTop. I also found the ability to go back to the DeskTop from Dual Top to be a blessing. It is mu understanding that you cannot do this with gateWay. In my opinion, even if Dual Top becomes complete enough to use without going back to the DeskTop, having the ability to go to it when it is on the disk is something that should always be possible. Icon lovers may opt to do without Dual Top, but those that are willing to do without icons will find this to be a powerful DeskTop partner.

My fellow colleagues tell me that Paul has a newer version 2.5 which he is making availible to people that send in a shareware donation. This version was not availible for the writing of this article, however, I plan to do a follow up on it in our next issue.

Dual Top is availible from Q-link and by the time this newsletter makes it to the mail. It should be availible on the BBS Enterprise (503-245-0856) which is now running on OMNI 128 BBS with an HD-200 CMD Hard drive.

Dual Top was developed by Paul B. Murdaugh. Paul can be reached by mail at the following address:

2253 N. Kansas Ave. Springfield, MO 65803

Ø 🗗

Paul is on Q-Link under the name of 'RedSonia'.

Dual Top 2.5 (both 64 & 128) are also. [EDITOR]

## The Twelve Steps

Twelve Steps of GeoHolics Anonymous (GHA)...

"Our only requirement for membership is a daily desire to check our email."

Step One: We admitted we were powerless over our computers and that our lives had become unmanageable.

Step Two: We came to believe that a software package of greater capability could restore us to productivity sanity.

Step Three: We made a decision to turn our keyboards and hard drives over to the power of a Berkeley software developer of our choosing.

Step Four: We made a searching and fearless first GEOS printout.

Step Five: Admitted to our loved ones, our GeoWorks dealer, and to another geoUser the exact nature of our pre-GEOS wrongs.

Step Six: Were entirely ready for GEOS to remove these shortcomings of character.

Step Seven: Humbly signed onto Q-Link for technical help.

Step Eight: Made a list of software packages we had previously tried and subsequently abandoned.

Step Nine: Yerbally trashed such previously-tried packages, except when to do so would cause libel to the developer or others.

Step Ten: Continued to make searching and

fearless GEOS printouts, and when we needed help promptly asked a GeoRep or another geoUser.

Step Eleven: Sought through conscious contact with other geoUsers online to enhance our GEOS productivity.

Step Twelve: Having had a creative awakening as a result of these steps, we tried to carry the message of GEOS to other still-suffering computer enthusiasts, and to practice these principles in all our daily affairs.

--Adapted for GHA by GyRepRandy ::smile::

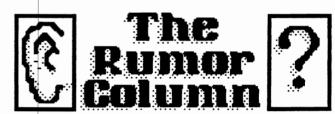

This is a collection of some of the best and juciest rumors we have heard. **geoJOURNAL** wants to keep you on the cutting edge.

**DISCLAIMER:** This column consists COMPLETELY of unverified RUMORS. And as such, they should not be treated with any amount of seriousness. These rumors may be true, but since they are unverified, they might be completely false. Please do not make any major decisions based on this information, as it might lead to undesireable circumstances.

\*Par sec, inc is taking orders for an 8-10 MHz speed up chip for C-128 computers through ZIP Technology, the makers of the accelerator board for the APPLE II. They are asking for a pledge form to be filled out and sent in to show support and promise to pay a deposit at a later date for pre-production costs and buy the unit when it is completed.

\*A programmer has listed on **GEnie** he is currently working on a version of **GeoARC**. ARC is the universal compactor and archiving utility used by most Commodore users as well as in many other computer brand circles. He says he may add support for **ZIP** and is working on the 128 version first.

\*Q-Link has a GEOS version of their software called (Continued on Page 13)

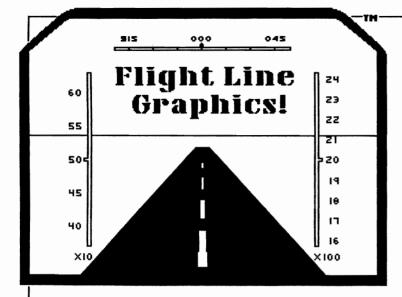

Presenting Graphic Libraries for GEOS™! Great for home or business use. There are millions of potential applications! Great for use in creating greeting cards, stickers, signs, posters, labels, letterheads, logos, illustrations, and more! Graphics Library Volume disks contain over 100 images per disk. Four disks are available at \$10.00 each.(Volumes 1–4) For more information on the files and services offered by Flight Line Graphics send \$2.00 for a catalog to:

Flight Line Graphics<sup>™</sup> P.O. Box 5067 Lake Charles, LA 70606–5067

Postage and handling (for disk orders only), \$2.00 U.S., \$2.50 Canada, and \$6.00 for Foreign orders.

A new line in graphics! Flight Line Graphics! (C)1990

GRAPHICS on the right are taken from Volume 1 and 2 Library Disks.

Available for Commodore 64 and 128 only. Commodore 64/128 is a registered trademark. GEOS is a Trademak of Berkeley Softworks, Inc.

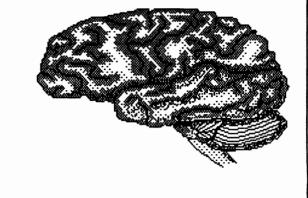

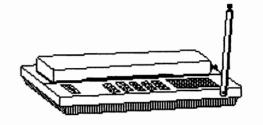

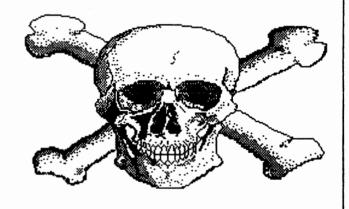

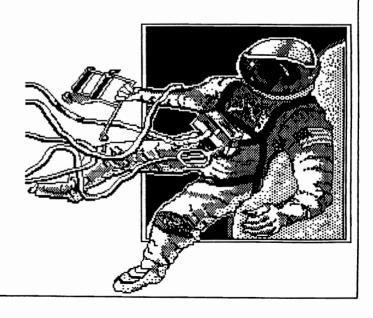

10

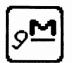

## FONTMANIAI

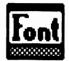

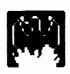

How would you like to overcome the seven-font limit imposed by the GEOS system? With a little time and a font editor, you can have access to as many as 49 fonts!

GEOS can use only the first seven fonts on a disk. After I had been producing my user group newsletter with GEOS for several months, I realized that this limit was a major time waster. I would print one page, then move needed fonts to the beginning of the disk, print another page, and so on.

The key to getting around this problem is the fact that each point size is stored as a separate file as far as GEOS applications are concerned. The point size selected is loaded into the application font buffer as needed. The system does not care a whit if the dot patterns in the individual files are similar or even recognizable as letters. Nor does it care what the real point size is. This means that a font with seven point sizes can actually be seven different fonts, and they could conceivably all be the same point size.

The trick is to save the seven fonts together under one name, each with a different "cosmetic" point size. The system will use the TRUE point size. In order to accomplish this using Jim Collette's Font Editor, follow these simple steps:

- Copy the desired fonts (up to seven) to a work disk along with the Font Editor.
- Open the editor, and open the desired font and point size.
- Change the ID number by clicking on the number in the lower left part of the screen. Enter any number up to 1024.
- Click on FILE, then SAYE. Select CREATE NEW FONT.

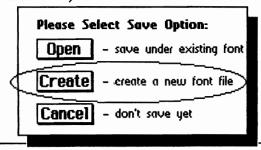

You can save it under the true point size. You will then be prompted for a file name, and the old name will be displayed. Delete it and enter a new name.

- 5. Close the file, and open the next font you want to include in your new multi-font.
- 6. Click on FILE, then SAYE. Select SAYE UNDER EXISTING NAME. The TRUE point size will be displayed as the default. If this font is the same size as your first one, you must select and enter a dummy point size or your first font will be overwritten.
- You will then see a listing of all fonts on the disk.Select the name of your NEW multi-font.

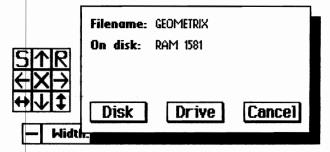

8. Repeat steps 5, 6 and 7 for each additional font you wish to add.

Be sure to write down the dummy point size, the font name, and the true point size for reference. It's a good idea to make a printout of the font for future guidance. This multi-font will work normally in geoPaint and geoWrite, although some individual point sizes may be too large for geoPaint. When using the font with geoPublish you will have to select the exact dummy point size you want. If you attempt to scale the font by selecting other point sizes, you have no control over which actual font the system will select.

To prepare for and illustrate this article I compiled a seven-font file I titled geoMetrix. It has been given to the editor on disk, and I am sure he would be happy to provide members with a copy to look at as an example.

The GEOS system as it comes out of the box is wonderful, but it has a lot of limitations. Part of the fun of the program is finding ways to overcome those constraints.

## **BEGINNERS COLUMN**

## **Picture Perfect Documents**

by Steve Wehner (Relayer on Qlink)

Most GEOS users will agree that geoWRITE has a few disadvantages, but many advantages, over other conventional word processors. One of the major advantages is the incorporation of graphics into your documents. There are a few different ways to put graphics in documents other than the cut-and-paste method. This month we will explore some of the other methods; some of which will require the use of other GEOS applications.

The GEOS manual describes the cut-and-paste method in detail so I will bypass this method. The restriction of automatic centering of the graphic on a page is, sometimes, a nuisance. With the help of the Paint Drivers application, geoPAINT, geoPUBLISH, and/or the use of a few public domain applications we can overcome this restriction and produce some professional looking documents.

If your document is going to contain numerous graphics then it is probably best to write your documents with geoWRITE, cut & paste all graphics into a photo album, and use geoPUBLISH to produce the final product. If, however, you plan to use one, or just a few, graphics then you can bypass the use of geoPUBLISH altogether. First, I recommend you make some notes or draw a rough sketch of what the layout of the page(s) is to look like. Keep in mind what size the graphics are that you are going to use and leave the appropriate amount of space on the page.

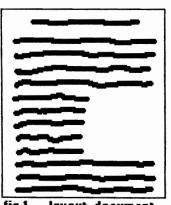

fig.1 – layout document with space for graphic

One restriction of geoWRITE is that no matter where you place the graphic on the page there can be no text entered either the right left of the graphic. Only above and below. Because qeoWRITE will allow each line to have different marqin settings you will be able to 'shift' a portion of

either to the left or right on the page leaving a blank space, or spaces, for a graphic (fig. 1) which will be inserted later not using geoWRITE. Once you have your text written it is time to print. Print??? Yes, but not with the printer. This is where the mysterious PAINT DRIYERS application comes in handy (for a full discussion of PAINT DRIYERS see geoJOURNAL issues #9 & #10). The PAINT DRIYERS application allows you to create 2 new printer drivers based on the real printer driver that you use for your printer. One printer driver it creates is called Paint Overlay. When using this printer driver on a multiple page geoWRITE document, it will take each page of the document and overlay them together to produce a single geoPAINT document. A good example of its use is if you don't have geoPUBLISH, but want your geoWRITE document to have columns. Set your margins on page one to 1/2 and 3 1/2 inches, type your text, set the margins on page two to 4 and 7 inches (fig. 2). Use the Overlay driver to print pages 1 & 2 of your document. The result will be 1 geoPAINT document with your text from both pages side

by side (fig. 3).

The Paint Pages driver, conversely, will create a geoPAINT document for each page you print. These are automatically

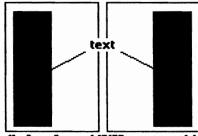

fig.2 – 2 geoWRITE pages with margins set for each page

numbered PAGE 1, PAGE 2, etc. You would use this driver in the example used in figure 1. Once the geoPAINT document is created you can then paste in the graphic(s) you desire into the hole(s) you left with the shifted margins. Regardless of what Paint driver you use you can get the graphic images you want into the final document. Remember, your final document doesn't need to be a geoWRITE one to print. You can switch to your regular printer driver and print the resulting geoPAINT document. This is one of GEOS's major advantages.

Once you have a resulting geoPAINT document you are free to go in and fix up any graphics you had pasted into your geoWRITE document or add additional graphics via the paste method. If you use the paste method you will be limited to the size of the graphics you can use because of the geoPAINT window size.

Graphics from Print Shop, Print Master, and Newsroom can be converted using Graphics Grabber available on the DeskPack Plus disk. Koala, Doodle, and bitmaps can be converted using Graphic Storm. MacPaint images can be converted via MacAttack. GIF files can be converted using geoGIF. Different versions of these PD programs are on

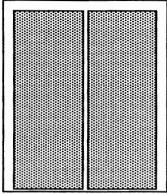

fig.3 – the resulting 1–page geoPAINT document using Paint Overlay driver

Qlink and in the geoMETRIX library. Some newer versions of some of these can be found on the Storm Systems 1 disk available from Storm Systems.

Ultimately, for best results you should consider using geoPUBLISH in conjunction with the above mentioned applications since it

was designed primarily for desktop publishing. As you can see, though, the same results can be obtained with a little extra effort and a few good PD programs. Till next time.

## **RUMORS** (Continued From Page 9)

**GeoQ-Link**, but will not release it due to serious bugs in People Connection.

- \*Parsec, Inc is about 50% complete in writing a Stereo RAW Player for the C-128. The RAW Player Module is complete and is only awaiting the Stereo Player.
- \*Mark AD I (Q-Link) is still at it with his musical abilities.
  He'll shortly be bringing us his newly created **Digi System 4.0** that will play most all music files found on the market today from SID, RAW, YOC, Amiga, Atari ST, Mac, Apple II/GS and more. Only those that have registered **DigiPlayer 3.1** will receive this new version.
- \*UNIX is now in the Commodore market with the first system being for the C-128. It has been released on Q-Link in the Programmers Workshop library section.
- \*A new GeoPaint replacement is on the drawing board right now and will be called **GeoCanvas**. It will be much stronger than the original program carrying many features that **GEOS** users have wished for over the years.
- \*Another well known **GEOS** programmer has announced his continued support of the 8-bit market with his plans for a "windowing word processor, utilizing the speed of 40 and 80 column screens that would run in **GEOS** and manipulate GeoWrite and normal C= SEQ and PRG files (up to ten different ones at a time using windows)".

- \*Roger Lawhorn writer of the powerful **GEOLABEL** and **GEOPRINT** programs is hard at work converting these over to 80 columns on the C-128, as well as adding many new and YERY powerful features.
- \*Schnedler Systems, Inc. is once again looking into developing and manufacturing a Turbo Master 128 CPU cartridge.

## GATEWAY INTO THE FUTURE

## A Preliminary Look at the New Desktop Replacement From CMD

by Grady Brown

I would like to thank Chuck Williams for letting me use his newly acquired program for this review. This will be my views of gateWays' strengths and weaknesses, but will include a few remarks from various users in geoMETRIX and on Q-Link. I have purposefully left out many of my own complaints and incompatibilities since it seems that they are still upgrading gateWay as I write this. We will keep you updated with more information in future issues. Stay tuned.

gateWay 64 and gateWay 128 are two new programs with two reasons for being. As a deskTop replacement and as a new boot program for our GEOS sustems. To use the words of BrunoK on Q-Link "It is a useful GEOS enhancement to GEOS users who do and do not own CMD hard drive, RAMLink, RAMDrive, and JiffuDOS. It's built in 'switcher' is a pseudo multi tasker somewhat familiar in function to Jim Collette's geoWizard, but with very streamlined and quick function. It has a deskTop pad comparable in layout to Mark Murdaugh's Dual Top except that it shows one set of files rather than two. It has a very fast way to print any document from the gateWay menu and will spoil you silly in that it has a hunt feature that lets you select a file via a user definable function key. All 8 function keys are user definable, a little more in the way of nice stuff."

Creative Micro Design's 'the gateWay' began to ship in July and was written by Paul Bosacki. At the time of this writing, the Commodore 128 version is shipping, but at this time we only have the Commodore 64 version to talk about.

The gateWay is a deskTop replacement (not alternative, it (Continued On Page 16)

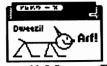

"Dweezil Never Bytes!"

## Quincy Softworks

The Mammals Who Make GEOS Better!

presents....

Thank you for supporting GEOS software developers. If you ever have a question or problem regarding any of our products, please let me know. Dave Ferguson

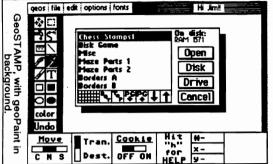

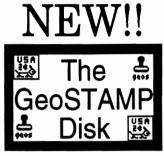

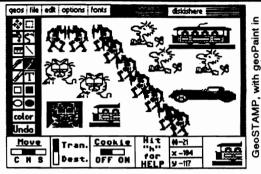

GeoSTAMP,

One of our beta-testers said it best about this new geoPaint Desk Accessory: "This is one program you have to use to appreciate, and once you use it, you'll LOVE IT!" With all of the things GeoSTAMP can do for your geoPaint masterpieces, it is probably the most underpriced program we have ever sold! Stamp out multiple copies of small, geoPaint graphics with the speed and accuracy that cut-and-paste just doesn't have. Making mazes and floor plans is fast and fun! With GeoSTAMP your kids can enjoy the fun of stamp-pads without the mess! Create beautiful borders around your geoPaint works with ease!

\*Each GeoSTAMP file holds up to 30 stamp images which you pick up, carry around the screen, and place anywhere you want with a simple press of a button. You can even layer stamp images to create new, intricate designs. And since GeoSTAMP displays your position on the screen. you can fine place your image exactly where you want it! Invert it, flip it left-right or top-bottom, make it into a "cookie cutter", even "paint" with it! GeoSTAMP is so versatile, you'll think of a "bizillion" ways to use it!!

In addition to the main program, The GeoSTAMP Disk comes with two utility programs to help you create and edit stamp sets:

- \* StampCollect is our favorite. With this Desk Accessory you can lift graphics right from a geoPaint screen! Use geoPaint's drawing tools to create stamps to add to your collection. Work with GeoSTAMP and StampCollect to build new stamp sets! Or "borrow" graphics from other geoPaint sources.
- \* StampEdit is a fast, easy-to-use pixel editor for creating new stamps or for editing existing stamp sets. This is the Application the "real" GEOS artists will use.
- \*Also on The GeoSTAMP Disk are as many stamp sets as we could fit, including borders, chess sets, a special puzzle game, and more!! You can go crazy building a maze with the maze sets; then let the Bach in you show thru with the two sets of music score-writing stamps!! Or throw together a quick monthly or weekly calendar!!! With the GeoSTAMP sets included, it's a snap!!!!

The disk that started it all... DweezilDisk 1

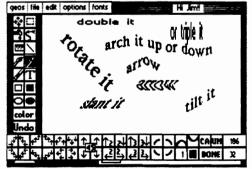

The NewTools2 toolbox is layered over the bottom of the geoPaint screen.

NewTools was one of the most talked about GEOS Desk Accessories to come along in years, and with NewTools2--IT'S BETTER THAN EVER!!! Do things in GeoPaint that before you could only dream of: slant an object, tilt it, rotate it 45 degrees, make an arrow shape or an arch out of it, and MORE!! All of the best GEOS artists own NewTools2! NewTools2 is a MUST for the serious GeoPaint user!!

But that's not all you get on <u>DweezilDisk 1</u>. You get all of these great tools also:

- \*Marker, a GEOS measuring tool Desk Accessory that lets you make fine "pencil" marks to locate your measurements.
- \*CreatePatt, a new GEOS Desk Accessory that lets you create and save fill pattern sets using geoPaint.
- \*PattDA, a GEOS Desk Accessory that loads fill pattern sets.
- \*AutoPattA and AutoPattB, two Auto-Exec Applications which load fill pattern sets during GEOS boot-up or from the DeskTop.
- \*PLUS,...Over 90 fill pattern sets to get you started!!!

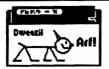

## Available NOW from... Quincy Softworks

The Mammals Who Make GEOS Better!

"Dweezil Never Bytes!"

## **DweezilDisk 2**

This publication was created using GEOS. Write to us to learn how inexpensive and easy it is to create quality, laser printed publications with geoPublish.

## **ULTIPATT!!**

Introducing... <u>UltiPatt!!</u> The most complete, comprehensive and versatile GEOS pattern tool ever created!! NOT just a pattern loader! Look at what this Desk Accessory can do:

- \*Load fill pattern sets created with almost any pattern editor!
- \*Use the pixel editor to edit or create patterns!
- \*Let your computer create patterns from random!
- \*Combine two patterns to make a new one!
- \*Or use any of the 1600 patterns UltiPatt has built into it!
- \*Pick and choose from all of these sources to develop pattern sets you can use right away, or save for later!!

If you're serious about making GEOS patterns work for you, then you need <u>UltiPatt!!!</u>

## The geoGLOBE Collection!!

geoGLOBE, the global time and distance calculator, is now available in Desk Accessory and Application versions for both the 64 and 128!! Now everyone can enjoy the fun of knowing what time it is anywhere in the world! Or how far apart two cities are! Great to have during world crises! A fantastic learning tool for the whole family! Over 140 locations provided, or enter your favorite cities. Never wake up your overseas friends because you didn't know what time it was "over there"! Never be lost in the world again, with geoGLOBE!!

(DweezilDisk 2 contains all four versions of geoGlobe.)

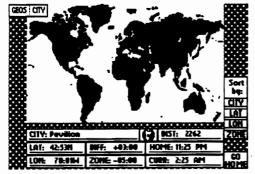

Application version of geoGLOBE.

The demo screens feature the town of Pavilion, N.Y., where our friend Jim lives. It shows that Pavilion is 2,262 miles from our home in Hughson, CA. The Application screen dump was done at 11:25 P.M. our time; 2:25 A.M. at Jim's. A small dot on the map shows the approximate location of Pavilion; on the computer screen this dot flashes! The DA screen dump was done at 10:02 A.M. our time; 1:02 P.M. in New York

| geos         | file edit options | fonts         | HI Jimil  |
|--------------|-------------------|---------------|-----------|
| ♦□ double it |                   |               |           |
| QUIT         | (÷)               | GeoGLOBE DA64 | 8         |
| SORT         | CITY HAME:        | Pevilion      |           |
|              | DISTANCE:         | 5565          | Set Home  |
| SORT         | LATITURE:         | 42:53H        | Add City  |
| SORT         | LONCITUDE:        | 78:016-1      | Sub City  |
| 2061         | THE ZONE          | -05:00        | Find City |
|              | THE DIFF:         | +03:00        | Co Home   |
|              | CITY TIME:        | 1:02 PH       |           |
|              | HOME TIME:        | 10:02 AM      |           |
|              |                   |               |           |
|              |                   |               |           |

Desk Accessory version of geoGLOBE with geoPaint in the background.

### Please Read:

The screen dumps are from C64 program versions; however, all programs work on both the 64 and the 128, and some 128 versions work in 40 and 80 columns.

NewTools2, Marker, CreatePatt, and GeoSTAMP are designed for use solely from within geoPaint. StampCollect is also designed for use within geoPaint, but may get successful results from within other programs also.

## Order Now!!

**DweezilDisk 1** is available for \$17.95

**DweezilDisk 2** is available for \$15.95

**GeoSTAMP** is available for \$13.95

Quincy Softworks 9479 E. Whitmore Ave. Hughson, CA 95326-9745  Check or Money Order, U.S. funds only, CA residents add sales tax. Overseas add 15% for shipping and handling.

"Quincy Softworks", "Dweezil Never Bytes", and the "stick-dog in a party hat" logo are Trademarks of Quincy Softworks. Programs listed for sale in this publication are Copyright (C) 1990, 1991 by Quincy Softworks. GEOS and geoPaint are Trademarks of GeoWorks, Inc.

## gateWay (Continued From Page 13)

does not allow you to go to the GeoWorks desktop) for GEOS, doing away with your GEOS system boot disk and the following files: DESKTOP, CONFIGURE, Preference Mgr, Preferences, Pad Color Mgr, and Pad Color Pref. These files functions have been included into the gateWay system boot files GEOS, GATEWAY, LAUNCH, CBM1541, CBM1581, RAMDISK, and GEOBOOT. The original needed GEOS files take up 84K of disk space while the new gateWay files take up only 65K of disk space. Under gateWay the overall useable space on an REU is much more than with the original DeskTop. For instance, 375K compared to the old 331K free disk space for a 512K REU.

The first thing you must do is to create uour new gateWau boot disk. I won't go into full details here but will mention that you'll need your original 'unalterred' GEOS Sustem disk for this procedure. It will not work with a copy, or an original that has had files moved around. I would recommend you make a copu of your qateWay disk for backup before you do this. Follow the

geos action view select special 14-Jul-91 09:01 am GateWay System ≡ □ CEOS Basic Pro. 1k on disk  $\triangle$ **OCATEMAY** System 29k on disk **EXELAUNCH** Auto Exec 2k en disk ■ MakeBoot64 Application 1k on disk @COMM 1351(a) Input Driver 1k on disk ➡Epson FX-88 Printer Driver 1k on disk **⊞CBM1541** Disk Driver 4k on disk Disk Driver 4k on disk Rambisk Disk Driver 4k on disk RBOOT Basic Prg. 1k on disk ☐ switcher gateMay doc... 3k on disk **CEOBOOT** Basic Prg. 21k on disk gatellay Syste MCK SCRATCHER MRHM DISK TrashCan

instructions in the manual to the letter. One thing out of sequence and it won't work. Although the manual says you can and many people on Q-Link have, we could not create a gateWay boot disk on a 3 1/2 inch disk. So we are currently using a 5 1/4 inch disk to boot from. This would put me back in the dark ages (as far as I'm concerned) since all the rest of my GEOS software (including my GEOS boot disk) is on 3 1/2 inch disks. The procedure in a nutshell is placing all the needed new programs on a freshly formatted disk and running 'MakeBoot64'. For mu sustem they consist of: GEOS (the bootstrap loader), GATEWAY (the file manager), LAUNCH (a gateWay auto-exec), MakeBoot64 (system creation utility), COMM 1351(a), (mu input driver), Epson FX-80 (my printer driver), CBM1541 (device 8 disk driver), CBM1581 (device 9 disk driver). RamDisk (512K or more REU driver), RBOOT (for returning to the gateWay after a reset), and switcher (task switching mechanism).

Now you run the program MakeBoot64 and then wait for the return to the filepad. A new program has been created called GEOBOOT. Now you go back to BASIC and boot your new GEOS gateWay boot disk. Loading gateWay takes much longer because it does not use the GEOS turbo loader that GeoWorks GEOS does. During the loading process you will see all the drivers install along the lower left border as well as switcher then you'll return to the filepad.

At this time or later, you may copy over a few other files from the gateWay disk, such as: BigInfo (larger info box reader & multiple file selector), ScrapPeek (Photo Scrap viewer), and Touch (multiple file date & time stamper) as well as any other files from your GeoWorks GEOS disk.

First off you'll notice a few differences, such as: the window with only file names. To expand this, click the

pointer in the upper right corner where the two left/right arrows are and move your pointer to the far right border and click again. Now you will see all the file information. file tupes, and file size. You can set this at anu point in between too. Along the lower left border are the three disk drive icons. Unlike GeoWorks GEOS you now have full access to all three drives. They are all three active. No more swapping

drive C for drive A or B. Just click on the drive you want. To the left of the filepad is the fuel guage showing how much room you have left on the disk. Or how much room is taken up depending on your view of things. You no longer can see at a glance how much free space is left by 'K' size. To check or view the exact free space you must click on the fuel guage and you'll get a disk info box listing this and other information about the disk. On the right of the filepad is the directory slider. There are up and down arrows to scroll file by file up or down in a directory, or you may click on the slider bar button and move it to any place in the directory you want. Just click again to set it there.

You will also notice that the file icons you're use to are gone and have been replaced with smaller ones placed to the left of each file entry. The GeoWorks GEOS icons are still there but you must click on the smaller icons to view them. Doing this will open the files' info box. The info box includes the old style icons but does not allow you to type in any information at the bottom. To exit the info box just click on the icon. To get the info box where you can add comments; highlight the file name and select BigInfo from

the geos menu. So in a way you now have two info boxes per file.

You will now have to set the clock so lets now set up your preferences and configure the filepad. From the geos menu select Control Panel. Click on the 'Time' icon in the lower left and set your date and time. I have a SmartWatch

**General** 

Choose

|F1

FKeys

12:17

Q.

MIH

**≡** controlPanel #1.0

device installed so this was done automatically for me since I copied that to my newly created boot disk earlier.

The 'General' icon will give you just what you see now, the Control Panel. It allows you to set the background pad

pattern; border, Background, Foreground, and mouse colors. Click on them, to cycle through the choices. The second box down is the adjustment for mouse speed, and the third is your preferred size of the filepad. Full width size (with all file information) or smaller (only the file names). To set (if not done so already) or reset your input and/or printer drivers click on the 'Chooser' icon. Something new with gateWay is

programmable function keys. Click on the 'FKeys' icon to see what you currently have. You start out with Open Drive A, Open Drive B, Open Drive C, Open Partition, Browse (a search filenames feature), Get Info, Erase Item, and Reset. You may change these to whatever you like. To save these to disk just click on the 5 1/4 inch disk icon. To escape that particular portion of the Control Panel click on the globe. To exit back to the filepad just click on the X in the lower right corner.

The menus along the top left have changed slightly. 'geos' will still give you the many applications and desk accessories you may have on your disk as with the GeoWorks GEOS deskTop. 'action' will give you the familiar open, get info, rename, copy, validate, erase, format, and print functions. Rename, Copy and Erase will perform on disk files as well as the disk in general depending on whether you've selected any files or not. 'view' is pretty much self explanetory allowing you to view files by the following types: System, applications, desk accessories, data files, and fonts. 'select' gives you two functions, page (only that particular pages files) and all (all pages files). 'special' contains reset, browse (a search feature), empty Trash, set disk icon, SHUTDOWN, and open partition. Empty

Trash and Open Partition are only active if there is something in the trash and if your drive or REU supports partitions. If not, they will be in italics.

To select files for copying or reading the info boxes you click on the files' name as with the GeoWorks desktop. If you want to select multiple files, click on the files while holding down the Commodore key. You must click each files name. You cannot click and hold down the button while sliding the pointer across names. This doesn't work. And, likewise to deselect a file just click on the name again. To load and run a program as before, just double click a file name. Remember clicking on the files icon will give you the files info box. Moving files is done in the same manner as with GeoWorks GEOS.

I'm sure you have also noted that the three disk drive icons at the lower left all show 5 1/4 inch disks. You may change this to show the appropriate drive icon for the

drive you are using by 'setting the disk's icon'. Actually you may assign any file icon to this space. For example a disk of photo albums could have the icon of the photo manager or a camera from the file photoview. It is up to you. To do this you must open the disk you want to change and select a file that contains the wanted icon and select 'Set disk icon' from the 'special' menu.

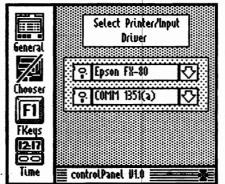

Border

.Ground .Ground

Mouse D

MAX

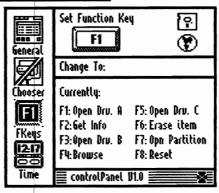

This brings UD another matter. Each time you open up a new disk never before used with gateWay be aware that gateWay writes a small 1K file to the disk called .info\_aw. This file contains the info box for that disk such as its disk icon, the view mode,

the filepad size, the status of the trash can, etc. You cannot see this file from the gateWay directory but you can from a GeoWorks GEOS booted system. If you do not have the room on a disk it will cause some problems. Either it can lock up your system or has been known to corrupt a disk according to a few users who have mentioned this on Q-Link. This procedure goes for an REU as well, although when you turn off your system the REU's .info\_gw file will be lost unless you are using RAMLink with Battery Backup.

A new file type is supported by gateWay called 'gateWay

document". This file type has been added to help make gateWay more compact in combining certain commands specific to a certain proedures and has also been created to replace data files. This creates a problem. Data files created with GeoWrite, GeoPublish, Photo Manager, Text Manager, GeoFile, etc as well as Fonts, all fall under this new file type. That makes for quite a bit of confusion when searching your filepad for a type of file 'by icons' since the gateWay icons for this file type all look like a piece of paper with an edge turned down. This right here will keep me from using gateWay at the moment. You have to use the view feature from the pull down menu to find a specific file type or open all the info boxes to view the original files icons. Under the GeoWorks GEOS system the icons were created for fast recognition of files. With gateWay you can still find them but the word 'fast' must be dropped from that last statement.

This brings us to Switcher, what I consider to be the strongest point of gateWay. Switcher allows for almost instant switching between two separate applications with the touch of the Commodore and RESTORE keys. Be aware though, that switcher requires at least a 512K REU to function. You may be working in GeoWrite and then 'switch' to GeoPaint to create a graphic for the body of the text and then 'switch' back to GeoWrite to paste it in and finish the writing. This is somewhat like Jim Collettes 'GeoWIZARD'.

The manual says that you can create additional boot disks by just file copying the files over to another disk and running MakeBoot64. Remember to make the needed adjustments for any changes in disk driver files needed depending on your particular drive set up.

If you are using the GeoWorks GEORAM there are a few differences in the above boot disk setup procedures. There are a few special files just for the GEORAM. There are also many special files for a RAMLink and Hard Drive configured systems so pay close attention to the manual when you're setting up your boot disk for any of these.

GateWay is a very powerful new program to add to your GEOS library. Since it is a completely new and different GEOS program it will take some time to get all the bugs worked out, as well as know exactly what other programs will function properly with it. I'm sure the programmers are fast at work checking compatibility with their programs right now. We'll keep you appraised on this. Remember how many versions of the original deskTop we have gone through to get to our current 2.0. Likewise, we can't assume CMD will have everything ironed out in their very first version.

gateWay 64 and gateWay 128 may be purchased from CMD for \$29.95 each or \$44.95 for the pair plus \$5.00 U.P.S.

shipping.

Creative Micro Designs, Inc 15 Benton Drive Post Office Box 646 East Longmeadow, MA 01028 1-800-638-3263 (ORDERS ONLY) 413-525-0148 (BBS) 413-525-0023 (Questions/Support) 413-525-0147 (FAX)

Here are a few remarks from various users regarding gateWay.

**Terry (geoMETRIX)** - "Nice "Preference" functions. "Finding" icons is a hassle. "GREAT!" Programmable F Keys. WOW."

**Wes256 (Q-Link)** - "GW128 is here! Got my GW128 Sat. Congrats to CMD for a well-develop prg."

Peter (geoMETRIX) — "Touch' for changing the date and time stamp of files is like on my IBM. I like the multi-info select procedure. Poor Documentation and it's still awkward to get set up. There is no access to the GeoWorks desktop. Smaller size — more 'K' in the REU."
GeorgeF27 (Q-Link) — "After some trial and error and

**GeorgeF27 (Q-Link)** - "After some trial and error and reading the manual several times Gateway is GREAT!! Nice Job CMD."

Juliann (geoMETRIX) - "I like it for the most part."

JBUS (Q-Link) - "GateWay64...Works pretty darn good."

Grady (geoMETRIX) - "All 3 drives are now active.

GREAT! My REU now has 44K more space to use. I don't like having to 'Set disk icon' for each new disk I use."

Kevin Cottrell (from COUGAR TRACKS July, 1991)

- "CMD has done an exellent job on a fine piece of software for the Commodore computers."

## **Birthday Wishes**

The staff of the geoJOURNAL would like to extend our best wishes to those whose birthdays fall in the months of September and October.

## David B. Ferguson 10/07 (GeoHost DBF) Scott Resh 10/09 (TTL WIZ)

This is still a new feature paying tribute to our readers, writers and programmers, so if we have left you or someone you know out, please let us know their name, birthday month and day.

## Up Close and Personal . . .

by Nate Fiedler

My name is Nathan Lyle Fiedler and I like to call myself Nate. I am 18 years old and I have just graduated from Tulpehocken High School. I live in mount Pleasant, Pennsylvania and have one dog and one cat. I work at Chick-fil-a and drive a 1979 Yolkswagen Dasher, red.

In school I took three courses on BASIC application design and for the last two years I have been programming in machine language strictly for the GEOS environment. I have written several programs, about 15, but only uploaded a few. I often like to write source code for certain tasks and upload them on Q-Link so people can learn from them. I was the only guy to do a Chaos graphics program for GEOS and the only guy to think up the HeaderEditor for programmers like me. I just recently uploaded source code to 32 bit math routines for multiplying and dividing.

I watch very little TY, and my favorite show is the Star Trek: The Next Generation. I also like Data the most. I someday plan to program an artificially intelligent being that has the ability to learn the way Data does. I am now working on geoCanyas, which for the moment, I would like to keep more of a secret.

I am going to attend Penn State University this fall and major in Computer Science. That is my life in a nutshell.

Nate :)

[Nate is the great programming mind behind such programs as 'disbam' & 'disbam.docs' (to display the Block Allocation Map of all Commodore drives), 'login' & 'login.docs' (a password style program for GEOS), 'scribble' & 'scrib.docs' (a mini color drawing program), 'blackout' (a screen blanking program to save the screen from burnin if left on), 'disbam 2' (a fixed version of 'disbam'), 'login 2' (now loads input device first), 'next logo' (NeXt computer logo in color),

'findfile' & 'findfiledocs' (a filename search DA),
'geocanvas' & 'buckyball' (a GeoPaint replacement
and its paint image). You can get these from
geoMETRIX, Q-Link (GEOS ARENA-User
Applications Part 3) or from Nate himself at:]
Nate Fiedler (NateF on Q-Link)
R.D. 3, Box 140
Berville, PA 19506-9313

## Q-Link GEOS ARENA

## Why Does Updating The Software Libraries Take So Long?

by Grady Brown

I'm sure that all of you have at one time inquired or complained as to why there were no new uploads or the SysOp for that area is late. I mean how much work is it to just transfer the new files over to the active library list?

Well, actually, the process is quite time consuming and difficult. On top of that, most of these SysOps have full time jobs as well because Q-Link does not pay for these jobs. According to GeoRep MK who is a Librarian for GeoWorks on America Online, there are quite a few steps that must be taken before a program file can become 'live'.

The SysOp must first take the newly uploaded programs and download them himself where he runs them to check them to be sure they're operational. At this point he will either correct any minor bugs in his area of expertise or trash it if it is too far gone. He then may add additional notes to the upload message which will become the download information listing. The SusOp then can re-upload the file back to Q-Link with any changes made. Here, GeoRep MK saus that the SusOp must come back on-line after uploading it and follow what he calls an 'arcane' constant yes and no process to move it to the library the file belongs in. He also must set up the menu and the file upload between dates. this is when he can make the uploaded program. 'LIYE'. Along with this file processing procedure, the SysOp. must place the final program information text file and combine all those from the same library for that week and combine them into one text file under 'Upload Guides'.

So next time you are yelling for the uploads to become 'live' remember all the work that the SysOp must go through. I think they have been doing a great job. My appreciation goes out to all Q-Link SysOps, THANK YOU!!!

## LOADATAR

## Personal Productivity Software for the Commodore® 64/128 User

| PROGRAM NAME                  | DESCRIPTION                         | AUTHOR                     | ISSUE |
|-------------------------------|-------------------------------------|----------------------------|-------|
| BASICS                        | Print Shop Images in GEOS           | Scott Resh                 | 58    |
| Review: GEOS                  | Review                              | Scott Resh                 | 58    |
| Review: GeoPublish            | Desktop Publishing Review           | Scott Resh                 | 59    |
| Review: RAM Expansion Unit    | GEOS and The 1764                   | Scott Resh                 | 59    |
| GEOS - Phoenix                | Un-Trash Utility                    | Scott Resh                 | 60    |
| Review: GeoChart              | GeoChart Program Review             | Scott Resh                 | 61    |
| GEOS Packer - Shape That Baby | Picture File Packer                 | Scott Resh                 | 61    |
| Review: Becker BASIC          | GEOS Programming Language           | Scott Resh                 | 62    |
| GeoLibrarian                  | PrintShop Graphic List Printer      | Scott Resh                 | 62    |
| GeoReplicator                 | Multi-Print GeoPaint Utility        | Scott Resh                 | 63    |
| GeoSID                        | SID Player for GEOS                 | Scott Resh                 | 63    |
| GeoFetch                      | Photo Scrap Screen Grabber          | Scott Resh                 | 65    |
| GeoFont: Gothic               | 24 Point Gothic Font                | Matthew & Doug Wilcox      | 65    |
| Geo Pixel Puzzler             | GeoPaint Jigsaw Puzzle              | Scott Resh                 | 66    |
| GEOS Clip Art                 | GeoPaint Holiday Clip Art           | Kevin Cloud & Steve Maines | 67    |
| GeoTransport                  | GeoPaint Transportation Clip Art    | Tom Stoehr                 | 68    |
| Toolin' Around                | Article                             | Mark Jordan                | 69    |
| GeoFont: Sign Language        | 21 Point Hand Sign Font             | Mark Jordan                | 69    |
| Yalentine Clip Art            | Photo Album of Yalentine Clip Art   | Randall Simmons            | 69    |
| GeoFont: Delorean             | 12 & 18 Point Delorean Font         | Jon Perregaux              | 70    |
| GeoFont: Korinna              | 9, 12, 18, & 24 Point Korinna Font  | Jon Perregaux              | 71    |
| Geo-Key                       | Lock & Unlock Multiple Files        | Scott Resh                 | 72    |
| GeoFont: Excelsior            | 18 & 24 Point Excelsior Font        | Jon Perregaux              | 73    |
| Daisy Wheel Driver            | Daisy Wheel Printer Driver          | Steve Peth                 | 74    |
| GEOS Clip Art                 | GeoPaint Clip Art                   | Steve Maines               | 75    |
| GeoFontizer                   | GeoPaint Font Grabber               | Scott Resh                 | 76    |
| Halloween Clip Art            | GeoPaint Halloween Clip Art         | Kevin Cloud                | 77    |
| GeoFont: Italica              | 14, 18, & 24 Point Italica Font     | Jon Perregaux              | 78    |
| Clip Art: Holiday             | Photo Album of Holiday Clip Art     | Tom Stoehr & Carol Madison | 79    |
| Clip Art: Holiday II          | GeoPaint Holiday Clip Art           | Carol Madison              | 79    |
| GEOS Mini-Grafix              | 24 Point DeskTop Publishing Font    | Dennis Page                | 80    |
| GEOS Clip Art                 | Clip Art                            | SoftDisk Artists           | 81    |
| Geo-Zodiac                    | GeoPaint Zodiac Clip Art            | Paul Arsenault             | 83    |
| Ocean Life (GEOS Clip Art)    | GeoPaint Aquatic Clip Art           | Thomas Stoehr              | 84    |
| Old English Font              | 12, 14, & 18 Point Old English Font | Ernest Barkman             | 85    |
| Geo-Grapeshot                 | GeoPaint Clip Art                   | Tom Stoehr                 | 86    |
| Future Font                   | Font                                | Paul McAleer               | 87    |
| Geo-Mind                      |                                     |                            |       |

The list above tells you on what LOADSTAR issues (from 58 to 87) you can find these GEOS programs. I believe these issues are still available from Softdisk Publishing; P.O. Box 30008; Shreveport, LA; 71130-0008. 1-800-831-2694. 1-2 issues are \$9.95 each, 3-5 issues \$8.95 each, 6-11 issues \$7.95 each, and 12 or more issues are \$6.95 each. You can order subscriptions for 3-months at \$19.95, 6-months at \$39.95, and for 12-months at \$69.95. Add \$3.00 Shipping and Handling.

Fender Tucker, the Managing Editor of LOADSTAR is looking for non-PD GEOS programs that do useful things, or just entertain. You can make money if your program is well-documented, bug-free, compatible with most versions of GEOS and is not more than 50K bytes, altogether. Fender is looking for something that's better than PD (or at least snazzier), and

20

### hasn't been done on GEO-POWER TOOLS.

GEO-POWER TOOLS is a collection of 22 POWERFUL GEOS utilities...plus clip art and fonts and is available for \$9.95 plus \$3.00 (U.P.S.) Shipping and Handling. (\$7.00 for Foreign S. & H.) I find it an essential collection to keep close at hand. Here is a list of the programs included on both sides of GEO-POWER TOOLS. You can't beat it for under \$10.00.

## GeoPower Tools (Directory)

AutoBoot Creator Fast Amil Font Grabber GeoReplicator Geo PixelPuzzler Screen Dump Animals Clip Art Seasons & Holidaus Clip Art Hollow Font Spaceballs Font

Pica Font

BASIC8 2GeoPaint Font Converter GeoFetch GeoSID Inspector Diskette Sector Editor Myth & Fantasy Clip Art Roman Font **Cut Font** Thin Font

Inflated Font

Calendar Printer FFTB (Fast Format That Baby) GeoLibraian **GEO CO2** Phoenix Shape That Babu Transportation Clip Art Flite Font

**Gothic Font** Squat Font Digital Font Magnetic Font Rune Font **HMag Font** Stencil Font

Dir Air Shaded Font GeoPaint Yiewer Geo File Info Programmrs Calc

School & Education Clip Art Camping & Hiking Clip Art

## Its Your Choice

## There are always alternatives...

## by Grady Brown

Three other fine choices for your desktops are geoSHELL. WormDesk, and Qwik Top. Although geoSHELL is still in the development stages it promises to be the strongest contender for the championship. WormDesk versions have been mentioned in our NEW PRODUCTS column in geoJOURNAL 2 and 3, and Qwik Top was in geoJOURNAL 8 under NEW PRODUCTS.

To begin, geoSHELL is a command line interface (CLI) which means that it is all text and commands. No graphics. In fact it is just like that of an IBM. Maurice Randall is the programmer, and says that geoSHELL when finished "will use a separate window for each disk drive, much like the Amiga does. The interface will be similar in function to the Amiga Workbench." geoSHELL works with GEOS 64 v1.3 and up as well as GEOS 128 v2.0, both 40 and 80 columns, allowing work disks to be exchanged between systems. Up to three geoSHELL windows may be displayed on the screen at a time and may have the directory of all three drives listed on each. All three drives are active and accessible GeoSHELL is smaller than the GeoWorks at all times. DeskTop and does not have to be on any disk while in the geoSHELL environment since it resides entirely in memory. It supports programmable function keys as well as hot-key applications. commands for loading popular geoJOURNAL will let you know more when this fine program is completed.

WormDesk 5.0 is the most recent version of this deskTop alternative. It looks like a large notepad hung on a brick wall that shows 13 filenames. You can only view by specific file types. At least, I couldn't find a way to view all tupes at once. WormDesk's author Pauton W. Snider II has done a good job to include just about everything from the original deskTop except the ability to copy files. I wonder whu? He has also include keyboard command shortcuts for just about all menu commands as well as 4 function key commands. 27 in all. You have access to all three drives by just clicking on that drives icon. program internally seems to swap drives so when you return to the standard deskTop you may lose a drive or two unless you have swapped the correct dirves back. You have Disk Type, Blocks Free, and Bytes Free always shown on the screen as well as the date and time. You printer and input drivers are also shown on screen as well, as your REU size.

QwikTop by John F. Howard has had a few updates and is currently at v3.1. Qwiktop's screen shows 7 pages and the border at once giving you up to 64 filenames at a glance. On the lower border are three drives that can be swapped in the usual method for access. You are given arrows to scroll past the first set of 7 pages showing the second set of 7 and a border. There are 4 pull-down menus with info, quit, delete file, copy file, change disk, delete page, and insert page. There are no keyboard shortcuts with this one. And, no date and time. ரச

## -Are You Moving?-

Please let us know your new address as soon as possible so you won't miss a single issue of the geoJOURNAL.

## 

This Desk Accessory is a great utility for those of us with lots of GEOS disks. With FindFile there will be no more loading and paging through disks looking for a specific file. From the geos menu, click on FindFile and a box will be drawn asking for you to type in your search word. You may also use wildcards such as \* and ? as well as a special card of ! When you press RETURN the program will search the disk and report back with the first 9 files that match telling you what page and position on that page they're found on. You can search from any disk in any drive. FindFile will work on GEOS 1.3 and up and is compatible with most GeoWorks applications. There is also a doc file written.

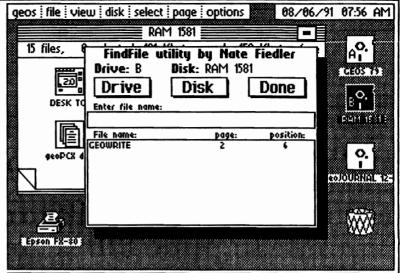

## FindFile by Nate L. Fiedler

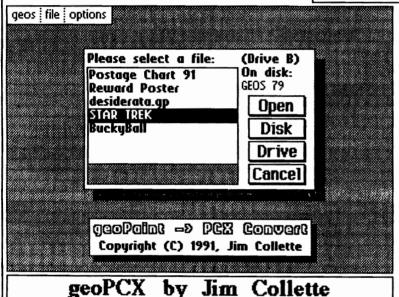

For those of you who have upgraded to PC/GEOS ENSEMBLE and have oodles of GeoPaint files left behind from your Commodore GEOS days, can now convert them all to the IBM format, .PCX, for use with geoDraw. This Application will ask you to choose the Paint Image to be converted and give you a chance to choose its output format, 16-color or 2-color (B/W) .PCX files. After choosing the file to convert, you will be asked to name the output file. There will be a horizontal bar graph tupe meter showing you how far along the process When complete you may convert more or return to the deskTop. This is a shareware program with a requested value of \$5 - \$10. Jims address and E-Mail is listed in the accompanying doc file that is ARC'd right along with geoPCX. The conversions do not loose anything in the process.

This is a partially working demo of an upcoming YERY STRONG & PROFESSIONAL paint Application called geoCanvas. This is intended to be a GeoPaint replacement. From the looks of it it has everything GeoPaint has and MORE! Some of its key features are a movable toolbox, a movable re-sizable drawing window, and scroll (slider) bars for fast scrolling around your document. The toolbox may be moved anuwhere on the screen or even turned off. The drawing window can be shrunk down to approximately 1 inch square, up to about 3 3/4" x 2 1/4". You may call up the time at any time from a menu and has a few other features such as Marker leaving a dot when measuring things for ease of placement, and Blackout which will blank the screen if left unattended, geoCanvas is for 40 column 64 mode.

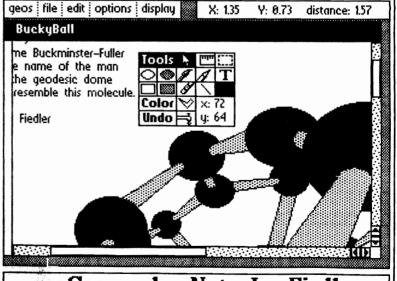

geoCanvas by Nate L. Fiedler

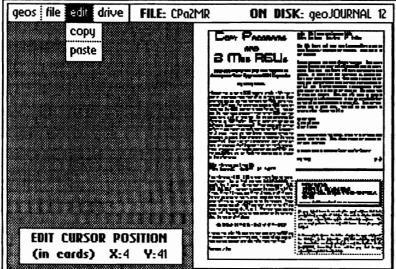

Paint-Scrap V2.1 by Dennis Seitz

Here is a utility that I use all the time in the production of the geoJOURNAL. I think it's GREAT!!! This application will copy any size scrap from a GeoPaint document up to a full page in size. It has been out for quite some time but does not have the paste feature implemented yet. Dennis has included a couple keyboard shortcuts to make things easier. When run, a direcorty will load and give you the chance to select a file to open or to try another disk or another drive if your configuration allows The document you selected will load and be displayed in the preview window. The editing window measures by cards and shows the size in a box to the left. You can also select the whole page by double clicking the page. Once your wanted area is selected you will be given the choice of saving to GeoPaint file or a Paint Scrap.

Identifont is pretty much self-explanetory but I'll expand on it a bit more. You can search out fonts in documents and on disks. By clicking on either of the two icons, (Write Image & 5 1/4" disk ) you'll be given the ID# in HEX and in DEC for each font found. the 5 1/4" disk icon will give you additional buttons (scroll arrows and an Edit button wich will let youchange the ID#. There are three other icon buttons; Print which will send the current list to the printer, Disk will change disks, and Drive will change drives. Besides printing out a list of fonts and ID#'s, you can also copy the list to a scrap from the edit pull-down menu. By clicking (highlighting) any of the font names, and then clicking on Edit, you can change the ID# of that font. This Application program works in 64 40-column mode.

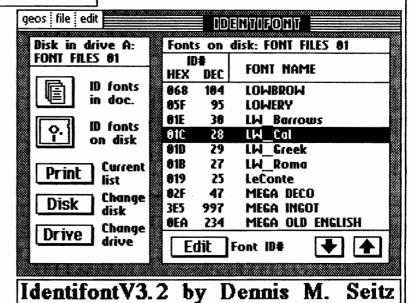

deskTop 64
deskTop 128

deskTop 128

deskTop 1700Jan Killer
Copyright (C) 1991, Jim Collette

TrojanKiller by Jim Collette

TrojanKiller will remove the dreaded Trojan Horse from the GEOS deskTop Y2.0 on 64 and 128 system disks. The Trojan Horse is a form of copy protection placed in the deskTop file that will delete your System boot files if played with too much. Now you can delete that protection and finally use 1581 boot disks without any worry. Jim says that this patch has been approved by Geoworks but with the usual standard disclaimer of: "this is to be used only ofr legitimate purposes, not to aid in creating illegal boot disks. Once loaded you'll have a choice of which system you want patched under the patch menu.

These programs and many more can be found in the geoMETRIX library, on Q-Link, or directly from the authors.

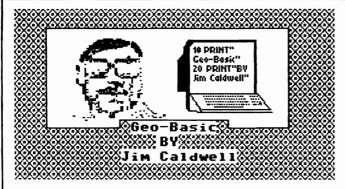

Well this is the first opportunity I have to write an article for this newsletter, and it is a great chance for me to be able to bang my drum about a really great programming system for GEOS called GeoBasic.

GeoBasic is for those of you who have been itching for an easy way to create GEOS programs in an extended Basic language. This system will work in the C-64 and 128 versions of GEOS. With this version of Basic you can create basic programs not only with a lot of the same Basic 2.0 commands you have become used to, but with this system you have expanded commands with a lot of the same features you have seen in other GEOS programs like being able to use your mouse and pull down menu's, set up you own loons and easy to create multicolor moving sprites that you can animate, as well as using dialog boxes. You can even add Hi-Res graphics pictures to your programs and use different type fonts as well.

The system gives you over 100 commands that give you file handling Capability (all types of GEOS files) as well as sound and all sorts of easy to use graphics commands.

When you order the system what you get is a wire bound book with a 5 1/4 inch disk. On the disk you get the GeoBasic system (it doesn't need to be installed) as well as a Basic Grabber which will import CBM basic programs that can be loaded into the GeoBasic editor and modified. You also get several sample Application programs that give you examples of just about all the commands in the system.

If you don't already have it GeoBasic can be ordered from RUN Magazine. The Address is.

RUN Special Products
P.O. Box 802
PeterBorough, NH 03458-9988
Or you can call toll free 1-800-343-0728

When you call or write the order number is #GB and it now costs \$34.95, it is well worth the investment for easy to write GEOS programs.

In future articles i will talk in more detail about what you get with the system and I will also make comparisons from CBM basic to GeoBasic and what is the best way to use a lot of these features of the language. I will give you sample programs to give you a good idea of how the GeoBasic language works and how to use a lot of the structured format of the language, and in some cases

how to make some routines even run faster. I will also give you tips that I think are important to watch out for, and will pass on any suggestions that people might send to me who also have the system. If you already have GeoBasic and are having problems, I welcome any questions you may have, I'll do what I can to help.

SO Until next time---Jim Caldwell

Ød

## RUN Q-LINK SURVEY HIGHLIGHTS

## A Sampling of Their Survey Respondents

RUN recently ran a survey on Q-Link in their RUN Magazine section and here are a few of the results that pertain to GEOS. The average responses received by RUN were over 200.

Majority of the readers responding use C-128 (D) with C-64 users close behind. Almost 50% have been using their computers for 3-6 years and most pick up their copy of RUN by subscription. Readers have been subscribing an average of 1-3 years with 3-5 year and over 5 years almost tied for 2nd. About 63% claim an Intermediate level of expertise and the two PRIMARY uses for their computers were Productivity and Telecommunications. The average user listed seems to spend approximately 5-10 hours per week with their computer.

GEOS is listed as the 2nd most favorite feature of RUN only to be beat by Reviews by 1%. Reviews were again given 1st place over GEOS for what computer topics interest readers most.

GEOS is a very stron productivity tool. Q-Link and RUN Magazine are very good sources for GEOS information and GEOS programming. Be watching an upcoming geoJOURNAL issue for a comprehensive RUN INDEX OF GEOS PROGRAMS.

ØÐ

## WE LOVE TO HEAR FROM YOU!

Send your questions, answers, programs for review, suggestions, or just say Hil Mail To:

geoJOURNAL. 20224 S. Sprague Road Oregon City, OR 97045-9641

## Copy Programs And REG REUs

## Upgrade Maverick and 1581 Toolkit to Recognize Your Upgraded RAM Expander

### by Grady Brown

Although this is not a GEOS specific article I felt that it was of importance since most all of us have one of these programs and we are now upgrading our REU's above their original RAM size. For whole disk copies of GEOS disks not many use the GEOS deskTop to copy file by file. You can use the 'disk copy' procedure from within GEOS but that takes quite a bit of time too. So, we use something like Maverick or 1581 Toolkit. Both of which are sold by Software Support International. These were both written before it was known we could upgrade our RAM Expanders to 2 meas. Here are two Q-Link messages giving the procedure to update these programs to recognize the newly added RAM. Since I am not a programmer and I do not uet have an expanded RAM Expander I can not verify whether these procedures are totally accurate. So, geoMETRIX and the geoJOURNAL are not liable for anyones use or misuse of this information.

SUBJ: Maverick and 2 meg REU

FROM: RaymondD2 06/01/91 S#: 465477

Take Maverick v5.00. 5.00 is what I have, load the sector map editor. Go to 'Find' and type \$a2,\$07,\$d0,\$05. It should find 4 spots. On my disk it's track,sector: 5,18; 10,3; 15,6; 32,7. You want to change the byte 07 to 0f for 1 meg, 17 for 1.5 megs, and If for 2 megs, in all 4 spots. Do this by going on the \*, press space and hold the crsr down till rvs on video comes up on the numbers. Press space beside the LDX #\$07 and crsr over to the 07 and type the new number 0f, 17, or 1f. Then crsr down one and press 'W'. This will write the new number on the maverick disk. Do this on all 4 places.

YOU SHOULD DO THIS ON A BACK UP OF MAYERICK!

I tested this with file copy and disk copy with my 1581 and it backed it up good with one pass. I guess all you need is 1 meg any way because what disk holds more than 1 meg?

Raymond J. Day

SUBJ: 1581 Toolkit and Expanded R(R2)

FROM: The Smee 06/29/91 S#: 795341

The 1581 Toolkit will work with Expanded REU's if you do what RaymondD2 suggested for Maverick. What you do is the following:

Bootup Maverick and select Pattern Searcher. Then select Search Pattern and enter \$a2,\$07,\$d0,\$05 then hit return. Select 'Scan Disk', and Toolkit will start searching for that pattern. It should find two occurances on version one. Don't know about version two. Once it has finished, hit the space bar and you will be given a graphic representation of the 3.5" disk. A period represents a found pattern. Move your cursor up to it and hit the space bar. The sector will be read into memory. Then you will either be given a disasembly or a HEX breakdown. If you get the DISASEMBLY hit the 'm' on your keyboard to select HEX. Then use your cursor key to move down. You will see the pattern in reverse video. Change the 07 to:

OA for 1 meg 17 for 1.5 megs 1F for 2 megs

After you have made the change, select 'w' to re-write that sector back to disk. Then simply repeat the process for the other occurance.

It worked great in both Data Copier and File Copier!!!

THE SMEE

 $\mathscr{D}$   $\mathfrak{d}$ 

Peter Lerten 20224 S.E. Sprague Road Oregon City, Oregon 97045-9641 U.S.A. (M-18)

(Attention MEMBERS: IMPORTANT, have you mailed in an Application yet?)

On your label there is a code after your address that tells you (and us) a couple of things. The code is only to identify when your subscription and/or membership expires. You are a real person to us and will never have an account number.

In the example above, the letter stands for your status (M for Member, S for Subscriber, GEO for celebrity, and NEP for newsletter exchange program.) and the number is the geoJOURNAL issue that is or will be your last in your subscription and/or membership.

## qeoJOURNAL INDEX

### #1 Mau/June 1989

How to Tailor Your System to GEOS! An Inside Look at RUN'S Power Pak II Quick-Keys for the DeskTop!

### #2 July/August 1989

A Re-Run for RUN What's a DeskTop? How to fix a Fried GEOS Disk Is Clip Art Getting Bigger?

## #3 September/October 1989

GeoMETRIX on Q-Link

### #4 November/December 1989

Big Questions to Common Little Problems Mac: Still a computer for the Home? Choosing a Printer On Dot Matrix The Facts on RAM geoDIGEST: Storm disk I Review VOYAGES #1

### #5 January/February 1990

Let's Go Faster!

Programming GEOS Assembler
GeoLABEL Review: All purpose Labeler
GeoPRINT: Graphics Galore!
A Word from the Sysop

## #6 Mau/June 1998

Q-Link Ramblings Let's Expand Memory GEOPAINT MENU's UNYAGES #2

### #7 September/October 1990

GEO-idiot #1 - An Introduction
The 'Power User'... WRONG IS WRITE U8
The MAC-GEOS Connection...
Up Close and Personal - Peter Lerten
IBM Geoworks ENSEMBLE
GEO-Gif, a WORLD of graphics!

### #8 November/December 1998

Reference Room – An Introduction
Printing... –Sellecting a Printer & Printer Driver
FONTMANIA! – An Introduction
Geo-idiot! – Refer to yer GEOS Manual
BEGINNERS COLUMN – the Nickel Tour
Up Close and Personal – Grady Brown

### #9 Januaru/Februaru 1991

Reference Room – New Products FONTMANIA! – Font Editing BEGINNERS COLUMN – What Are All Those Files? Geo Idiot... – GeoWRITE Printing... – Paint PAGES Driver Up Close and Personal – Ken Nakatsu An REU Kit Review

### #10 Mau/June 1991

Reference Room – New Products and BBS Sortware
BEGINNERS COLUMN – Work Disks: A Labor of Love
FONTMANIA! – Making Fonts Fit
Up Close and Personal – Terry Witter
Geoldiot... – His First Letter
NewTools 2 – Review
Printing... – Paint OVERLAY Driver
GEOS Auf Deutsch – German Programs
geoMETRIX Fluer Contest Announcement

### #11 Julu/August 1991

Reference Room – PD Library Cataloging
A new GEOS GROUP is Found
BEGINNERS COLUMN – GOTCHA! Things to Look Out For
FONTMANIA! – GEOS Fonts Sources
Geoldiot! – Updates
Dir – GEOS Directories Using Brian 1.8
GEOS Product Availability – From GeoMorks
BBS ENTERPRISE – Caution Contstruction Zone

## #12 September/October 1991

Reference Room – New BBS ENTERPRISE
Dual Top 2.0 – Review
The Twelve Steps of GeoHolics Anonymous
FONTMANIA! – Combining Fonts into one file
BEGINNERS COLUMN – Picture Perfect Documents
GateWay Into The Future – Review of gateWay
Up Close and Personal – Nate Fiedler
Q-Link GEOS ARENA – Updating the Libraries
LOADSTAR GEOS INDEX
It's Your Choice – More DeskTop Alternatives
Geo-Basic – An Introduction
RUN Q-LINK SURVEY HIGHLIGHTS
Copy Programs and 2 Meg REU's

## -*geo* TIP -

If you do a lot of copying and deleting of files on a disk, you can begin to lose free space. Use the GEOS validate comand often. It will not only free up space, it will check for corrupted files and poor track and sectors.

| geometrix                                                                                                    | geo IO URNAL                                                                                                    |  |
|----------------------------------------------------------------------------------------------------|----------------------------------------------------------------------------------------------------|--|
| Name:                                                                                                    | Q-Link Name:                                                                                                    |  |
| Address:                                                                                                    |                                                                                                    |  |
| City:                                                                                                    | State:                                                                                                    |  |
| Zip+4:                                                                                                    | Country:                                                                                                    |  |
| Telephone:E                                                                                                    | Best Time To Reach You: AM/PM                                                                                                    |  |
| Where Did You Hear Of Us?                                                                                                    |                                                                                                    |  |
| YES! Sign me up as a geoMETRIX member with all its benefits including a six-issue subscription to the geoJOURNAL.  YES! Renew my membership in geoMETRIX GEOS Users Group before I miss out on anything. | MEMBERSHIP (incl. Subs.) \$<br>U.S.A. \$10.00<br>CANADA \$12.00<br>OTHER \$20.00<br>SUBSCRIPTION (Only) \$<br>U.S.A. \$5.00<br>CANADA \$6.00<br>OTHER \$12.00 |  |
| YES! Sign me up for a six-issue subscription to the geoJOURNAL. This does NOT include any membership benefits.  YES! Renew my subscription                                                               | SINGLE/BACK ISSUES \$UNITED STATES \$1.00 ea CANADA/OTHER \$2.00 ea  TOTAL ENCLOSED \$\$                                                                      |  |
| to the geoJOURNAL for an additional six-issues.                                                                                                    | Make Check Or Money Order<br>Payable In U.S. Funds To:                                                                                                    |  |
| YES! I certainly would like to read the great articles in past issues of the geoJOURNAL.                                                                                                    | geoMETRIX GEOS Users Group<br>20224 S. Sprague Road<br>Oregon City, Oregon<br>97045-9641 U.S.A.                                                               |  |
| Please send me the issues I have circled to the right.                                                                                                    | 1 2 3 4 5 6<br>7 8 9 10 11 12                                                                                                    |  |
| FOR OFFICE USE ONLY                                                                                                    | -FOR OFFICE USE ONLY                                                                                                    |  |

DATABASE

ACCOUNTING

RECEIVED

## **Show Us Your Talents!**

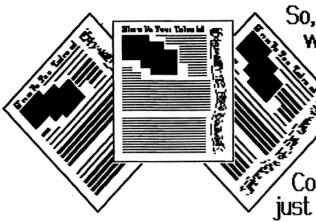

So, you think you have what it takes to do some really great layouts, huh? Well, put your work where your mouse is, and enter the geoMETRIX Flyer Contest and see for sure just how good you may be.

Prizes

**Grand Prize** 

- + Your flyer will be used as the official geoMETRIX flyer & will contain your name as artist.
- + Free 1 year geoMETRIX membership.
- + \$100.00 gift certificate from TENEX™ Computer Express.

1st Prize

- + Free 1 year geoMETRIX membership.
- + \$50.00 gift certificate from TENEX™ Computer Express.

2nd Prize

- + Free 1 year geoMETRIX membership.
- + \$30.00 gift certificate from TENEX™ Computer Express.

Runners Up

 We'll publish your flyers, and the First & Second Prize flyers in future issues of the geoJOURNAL. We reserve the right to publish only those that meet our guidelines and needs.

## Republication (A)

- 1. Your flyer must be submitted in GEOS format, on 3.5" or 5.25" disk, in geoPAINT, geoWRITE, or geoPUBLISH.
- 2. Your flyer must fit within our page limits of 7.25" x 9.5" in size
- Tell us what desk accessories and applications you used to create your unique fluer.
- 4. The following information must appear somewhere in your flyer: Address; geoMETRIX GEOS Users Group, 20224 S. Sprague Road, Oregon City, Oregon, 97045–9641. Membership Benefits; geoJOURNAL Subscription, geoMETRIX Meetings, BBS Support, geoMETRIX PD Software Library, and SPECIAL Members Discounts!
- 5. A Submission Form must be filled out and sent in with your flyer.
- 6. Your entries must be received by November 15, 1991 to be judged.

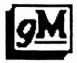

For a Submission Form or more information send us a large SASE and get started toward your MASTERPIECE, and future purchase from TENEX™Computer Express.

Gift Certificates

From:

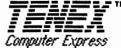

) (S